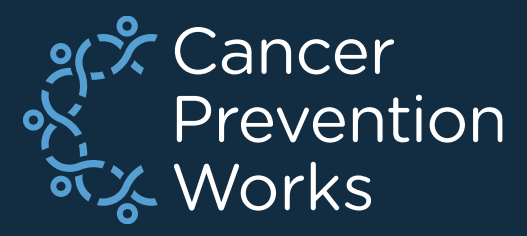

# **Developing a V24 Metafile: Importing Customizations**

#### **Matt Mayfield, MS, CTR NPCR EDITS Coordinator**

[cancerinformatics@cdc.gov](mailto:cancerinformatics@cdc.gov)

Informatics, Data Science, and Applications Team (IDSAT) Cancer Surveillance Branch Division of Cancer Prevention and Control **NCRA** 

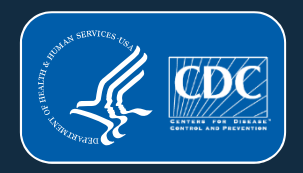

## **Focus of this Presentation**

## **IMPORTING FROM PREVIOUS METAFILE**

- NPCR's **EditWriter** software
- Associated with a **major update** or **new metafile**  version release
- Agencies will import V23b customizations (Import metafile) into V24 standard metafile (Target metafile)
- Know your customizations.
- Import order is important.
- Some agencies may require a different approach to updating custom objects. Support is available at: [cancerinformatics@cdc.gov.](mailto:cancerinformatics@cdc.gov)

#### **NPCR-EDITS Software**

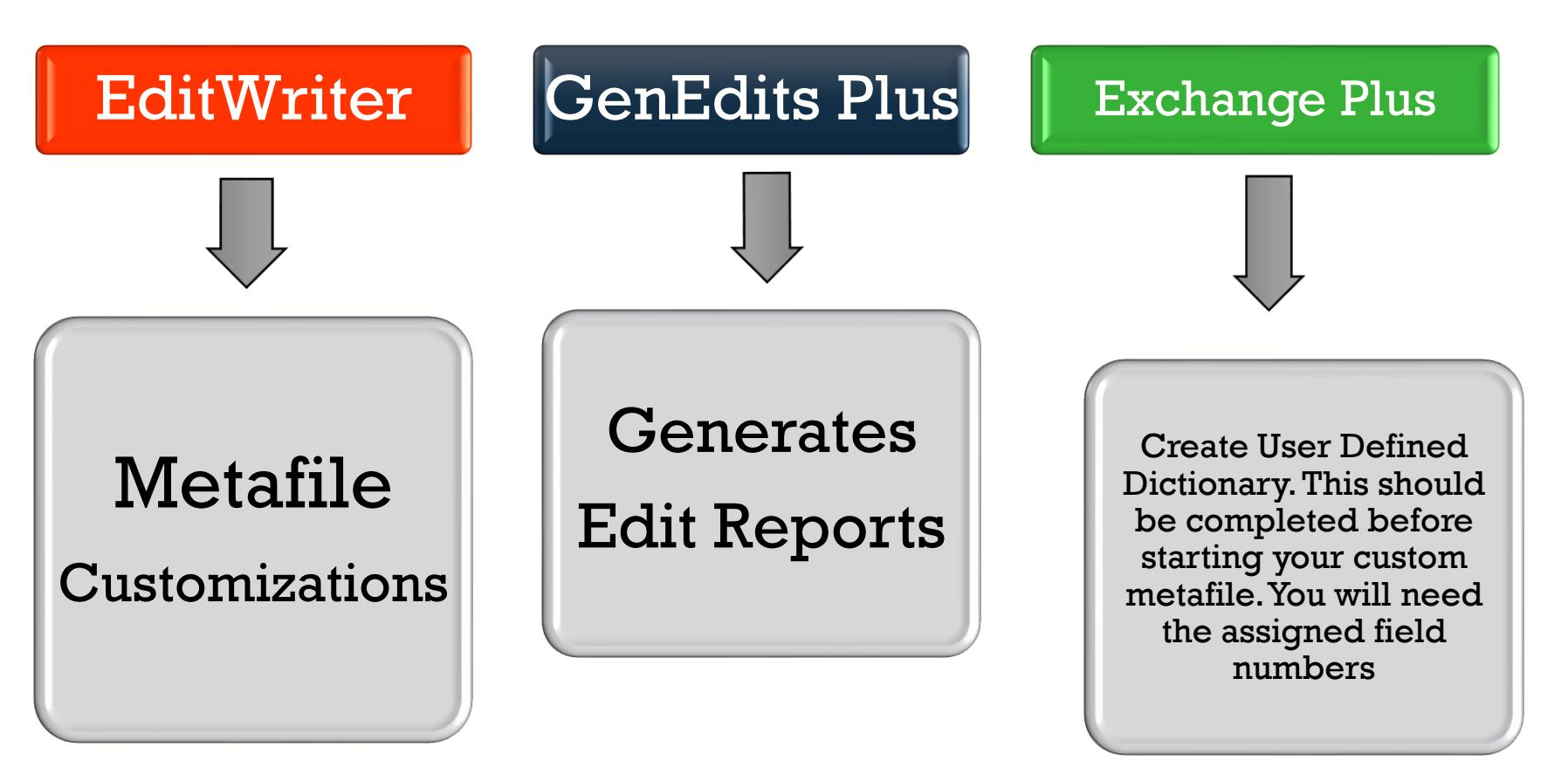

https://www.cdc.gov/cancer/npcr/tools/edits/edits50.htm

## **New Metafile Release**

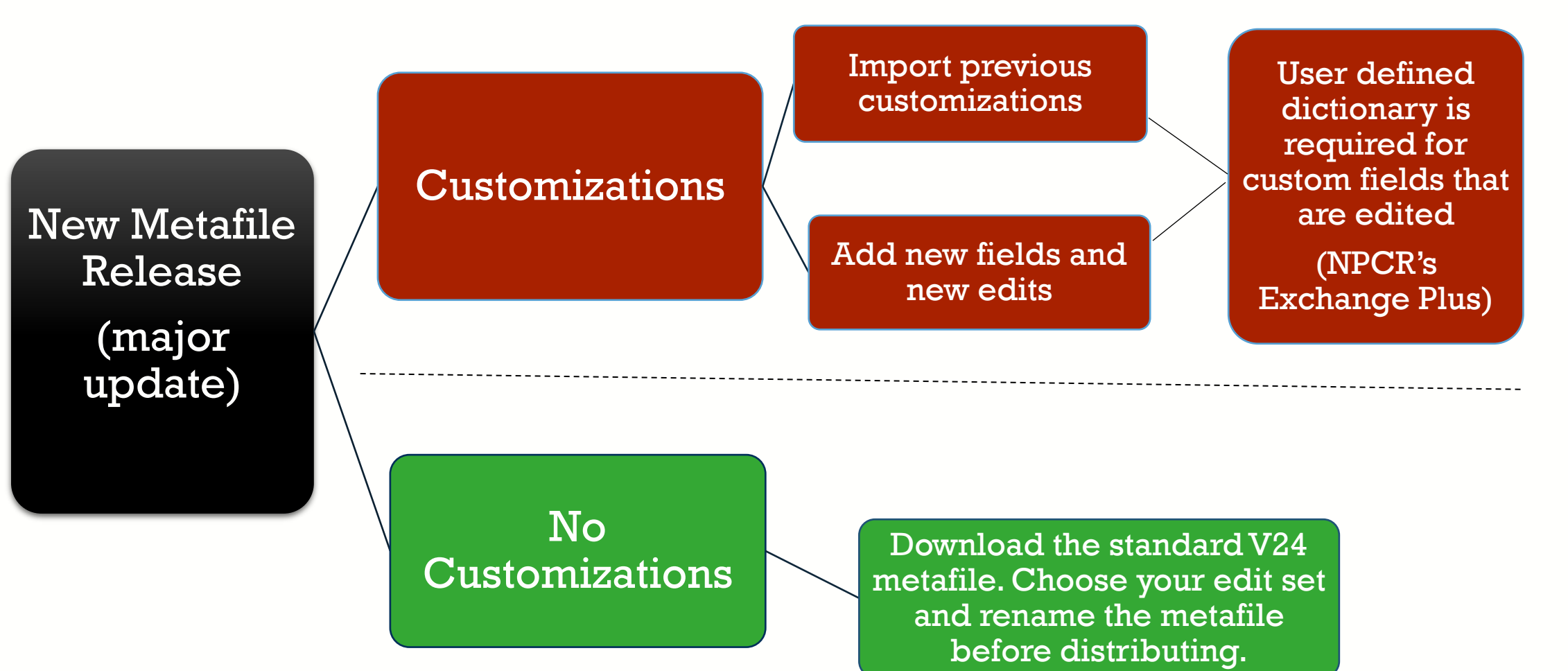

#### **PRIOR TO BEGINNING THIS PROCESS**

❑Review the NAACCR V24 changes spreadsheet

❑[Standards for Cancer Registries, Standard Data Edits, Volume IV](https://www.naaccr.org/standard-data-edits/) – NAACCR

❑Carefully review custom edits and edit sets

■Many edits have changed (see Elaine's presentation)

❑Edit examples:

■Avoid reintroducing deleted edits or dependencies that have changed ■All changes will need to be reflected in your custom edits/edit sets ❑Always review the Required Status Table

❑Create a User Defined Dictionary: NPCR's Exchange Plus

■Match field number in metafile with data dictionary

■We recommend newly added custom item numbers range from 9500-9999 to be consistent with NPCR RegPlus control tables (9000-9999 allowable)

#### **EditWriter: Import Metafile Definitions**

## • Target Metafile

- Metafile that will *receive* imported objects (V24)
	- This metafile has updated dependencies in the standard objects.

## • Import or Source Metafile

- Metafile from which objects will be selected for import (V23)(V23a)(V23b)
	- **This metafile has the previous versions of standard** dependencies.

#### **Download the V24 metafile**

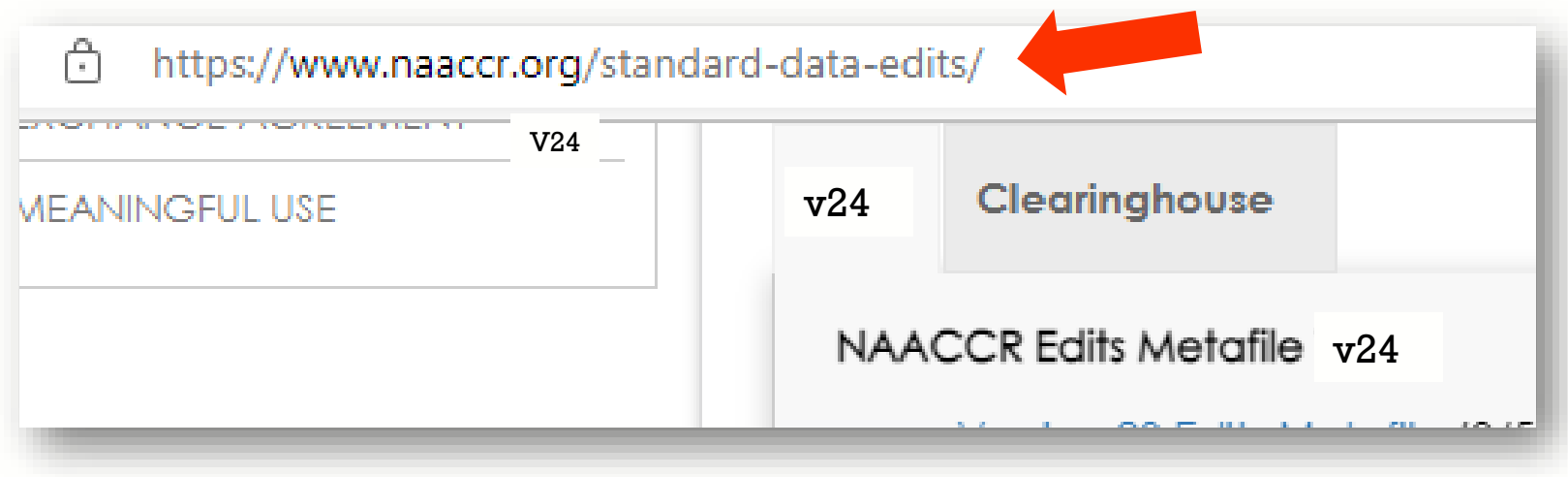

Download the V24 NAACCR metafile to any location on your computer.

## **Download NPCR's EditWriter**

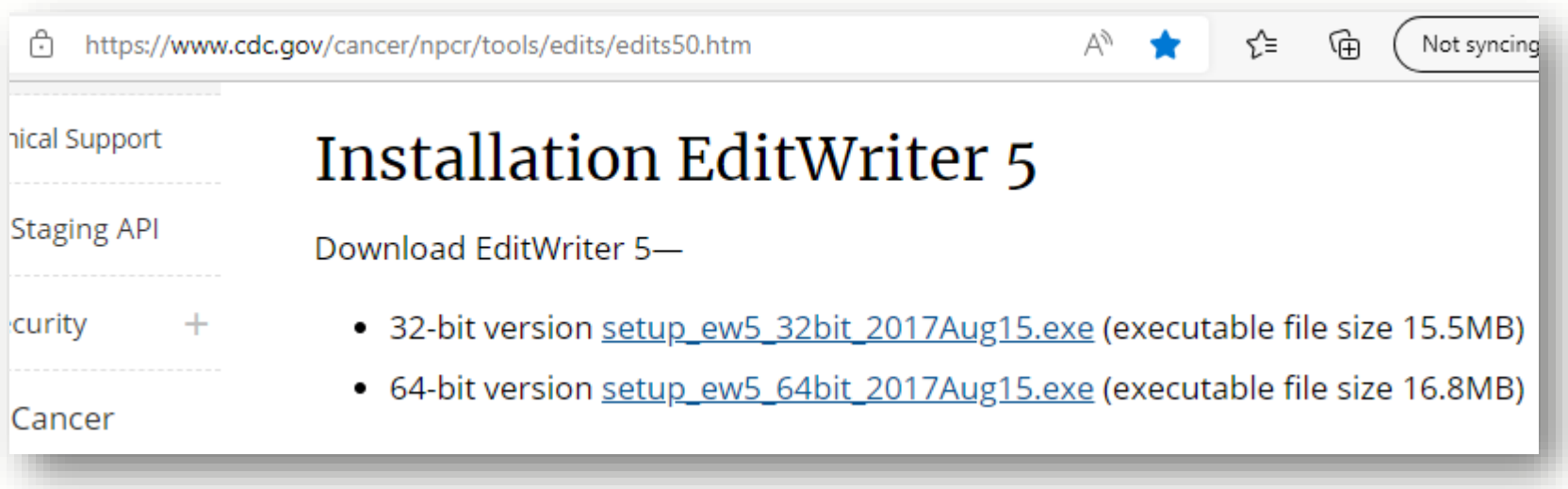

Download or verify you are using the latest version of EditWriter. Note that the version shown (2017Aug15) is appropriate for V24 customizations. EditWriter 6 may be available for download at the time of your customization. If so, use EW6 to take advantage of the software's enhancements.

#### **Open the V24 metafile in EditWriter**

• Select OPEN (upper left) and browse to the location on your computer where you saved the V24 metafile. Now select OPEN in the file window (lower right).

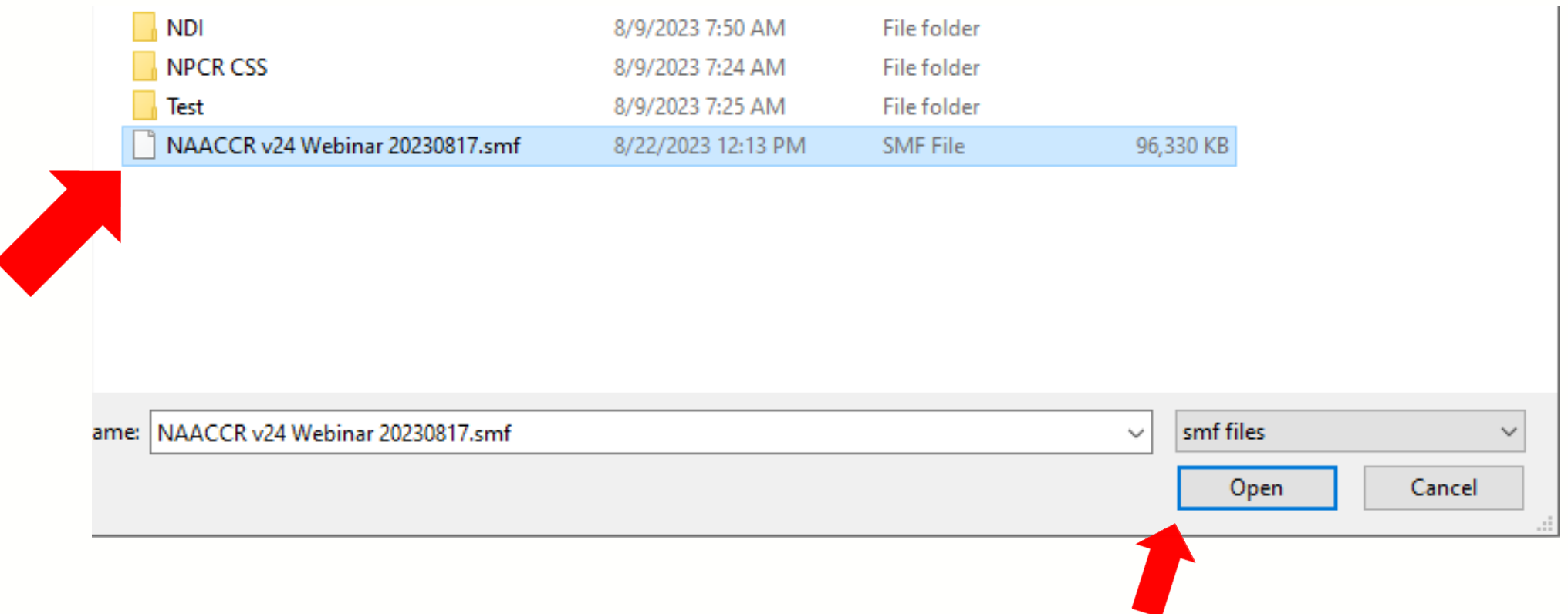

# **Login Prompt will appear**

- Select CANCEL to access the V24 metafile without logging in.
- Existing users will import login credentials in a later step.
- New users will need to create a login and password. Instructions are found in the EditWriter help menu. Remember your credentials. NPCR does not have access to your application.

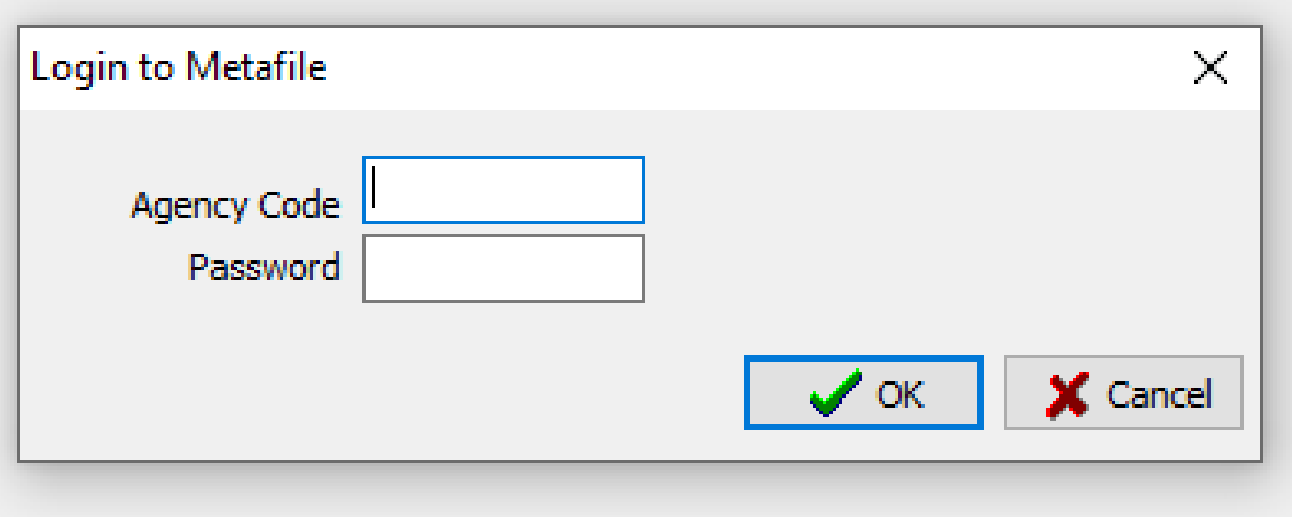

#### **Import Metafile: Open your V23 Metafile**

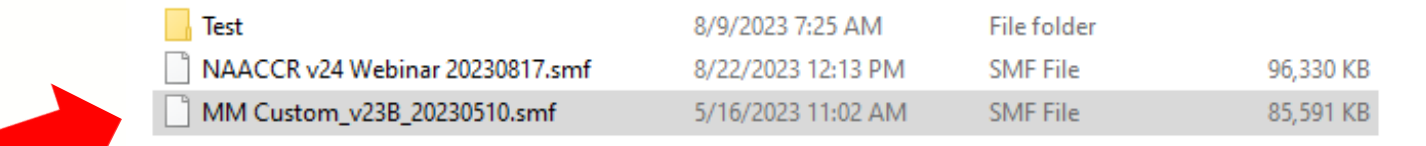

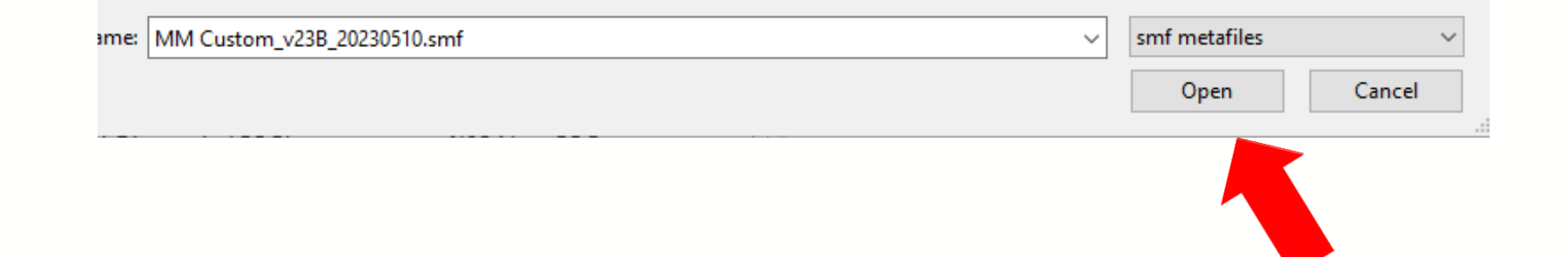

Select IMPORT from the EditWriter tool bar and browse to your customized V23 metafile. Highlight the metafile you need and select OPEN in the file browser.

#### **EW5 Users Only: Use TAG to Match Objects**

EditWriter v5 File Import Tools Window Help 推 儿 眮 e. 島  $\mathbf \Theta$ P. 嵨 制 县  $\sim$ **Section** - 26 厚 Close Save SMF Save As Login Copy Cut Launch Paste Save Exit Copy As Delete Add Open Import Metafile: NAACCR\_v23\_20220905.smf Agency code **Total agencies: 21** Code **Organization Name AJCC**  $\boxed{a}$ Import from NAACCR\_v22B\_20220404.smf AJCC/NPCR Agencies match on AdminCode **CCCR** Show status Edits match on  $\boxdot$  Agencies ✓ Edit Sets match on  $\boxdot$  Edits ○ New objects only **CENSUS**  $\boxdot$  Edit Sets ◯ Changed objects only Fields match on FieldNumber Census/NPCR  $\boxdot$  Fields ○ Conflict resolution needed Layouts match on **CMS** Messages match on MessageNumber  $\boxdot$  Lavouts All objects  $\overline{\boxtimes}$  Messages Tables match on TableName  $\rm{co}c$  $\boxdot$  Tables COC/AJCC COC/REMOVED New/Changed Objects from Import Metafile Objects Selected for Import into Target Metafile  $CS$ **FIPS/SEER Import Metafile Options** CountLabel CountLabel HL7 Match Edits on **NAACCR ● Edit Tag** ◯ Edit Name NAACCR/COC Match Edit Sets on **NAACCR/NPCR** ○ Edit Set Name ● Edit Set Tag **NONE NIDCD** Match Layouts on EW5: Keep default options on TAG and select ○Layout Name ● Layout Tag OK. $\sqrt{K}$ X Cancel ◉ Write to log △ No log needed as Show Log **Example 1** Import □ <sub>(n)</sub> Stop! X Close

#### **Edit Writer 6**

#### K Import Metafile  $\Box$ × **MCO**  $\sqrt{ }$  Agencies Show status Agencies match on Admin Code Filter  $\overline{\mathsf{v}}$  Fields  $\bigcirc$  New objects only Edits match on EditTag  $\sqrt{\phantom{a}}$  Messages ○ Changed objects only Now in Edit Sets match on EditSetTag Import  $\overline{\smash[b]{\mathbf{y}}}$  Tables ○ Conflict resolution needed Fields match on FieldNumber  $\sqrt{ }$  Edits All objects import Messages match on MessageNumber **Objects**  $\overline{\mathsf{V}}$  Edit Sets Tables match on TableName order!New/Changed objects from: MM Customv23B\_20230510.smf Objects selected for import into: NAACCR v24 Webinar 20230817.smf 1397 available for import 0 selected for import Status Object Record Key Tag Status Object Record Key Ag Tag Age  $\Rightarrow$ Agency MMM **MMM MN** NEW Objects selected for **CHG** SYS AJCC ID (NAACCR) N2815 **NA** Edit  $\leftarrow$ \_SYS AJCC ID, Date of Diagnosis (NA N2822 **CHG** Edit NA. import will show here \_SYS AJCC ID, Date of Diagnosis, CoC N4203 **SEE** CH<sub>G</sub> Edit \_SYS AJCC ID, Primary Site, Histology N2843 **CHG** Edit **NA**  $\overline{\mathbb{R}^2}$ **NA CHG** Edit \_SYS AJCC ID, Site, Histo, Age (NAAC N4205 View **Generates CHG** Edit \_SYS AJCC ID, Site, Histo, Sex (NAAC( N3068 **NA** ō **NA CHG** Edit SYS Schema ID (NAACCR) N2816 **Report of Diff** CH<sub>G</sub> Edit SYS Schema ID, AJCC ID (NAACCR) N2814 **NA** Object \_SYS Schema ID, Date of Diagnosis (1 N2823 CH<sub>G</sub> Edit **NA** \_SYS Schema ID, Primary Site, Benign N6609 **NO CHG** Edit \_SYS Schema ID, Primary Site, Histolc N2824  $NA$ **CHG** Edit  $\leq$ Import Objects Grid  $\rightarrow$ Stop Close Import

#### **Import Agency**

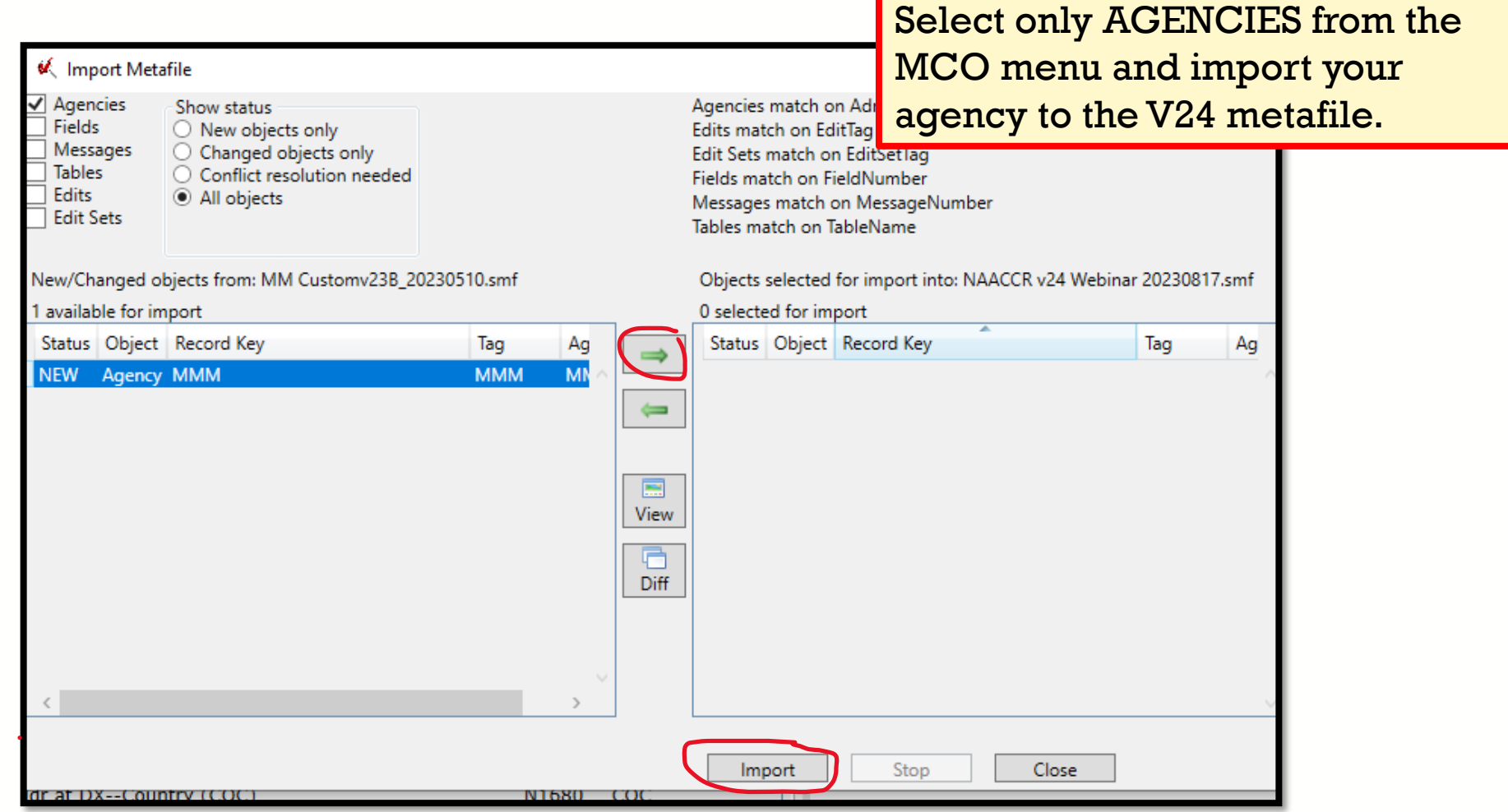

RELIABLE | TRUSTED | SCIENTIFIC | DCPC

 $\mathcal{L}^{\mathcal{L}}$ 

#### **Import Custom Field**

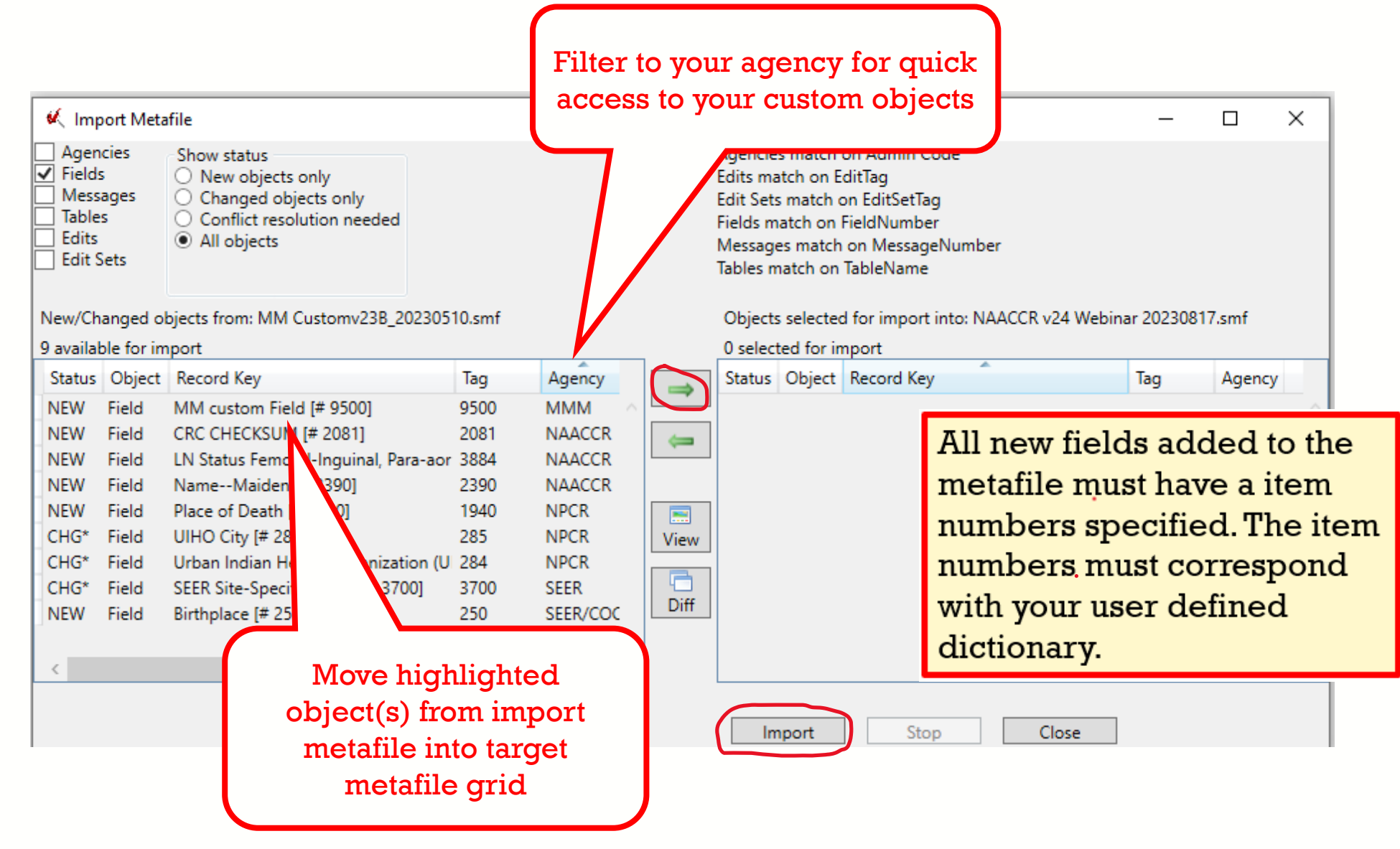

#### **Import Custom Messages**

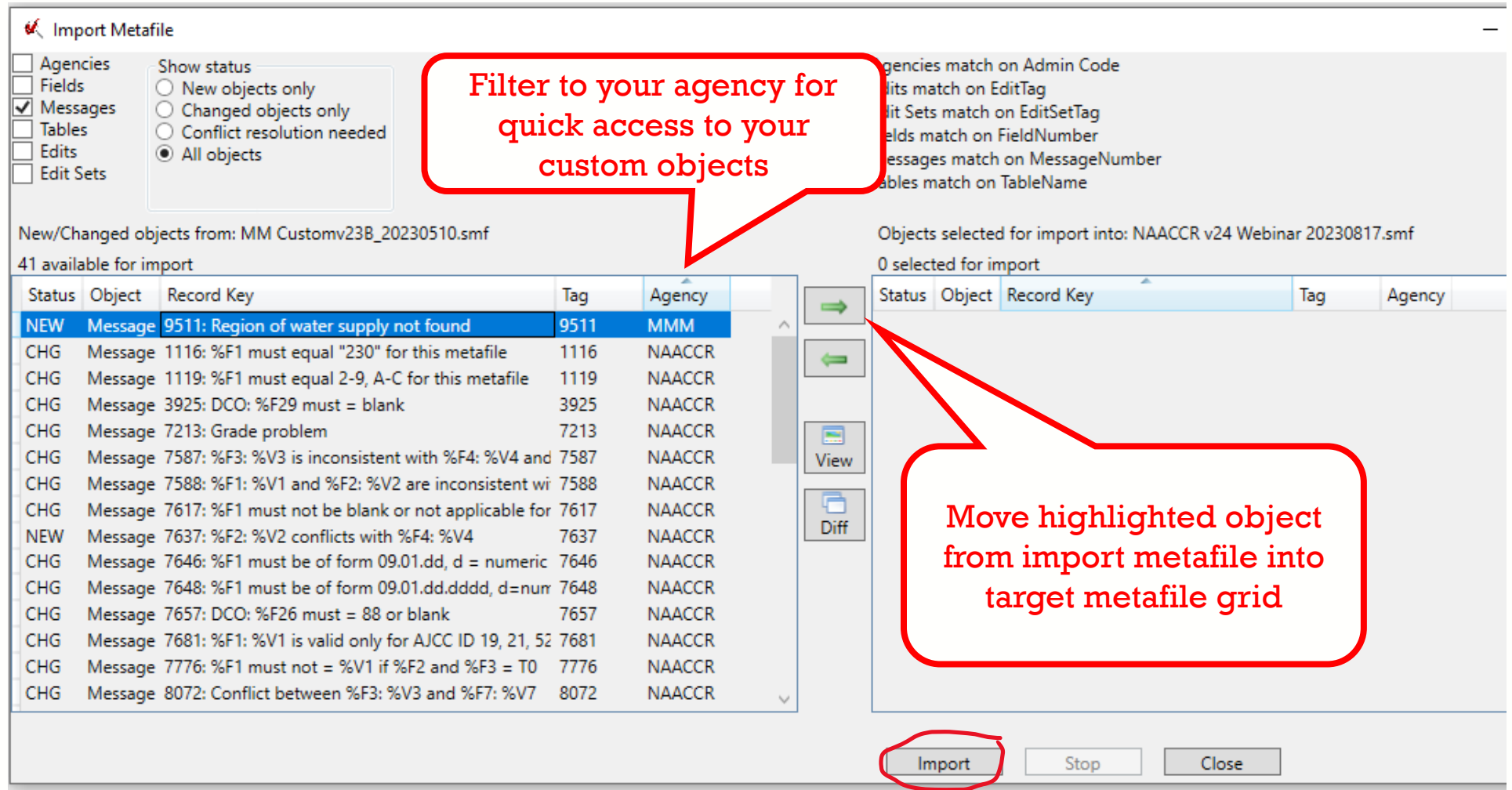

#### **Import Custom Tables**

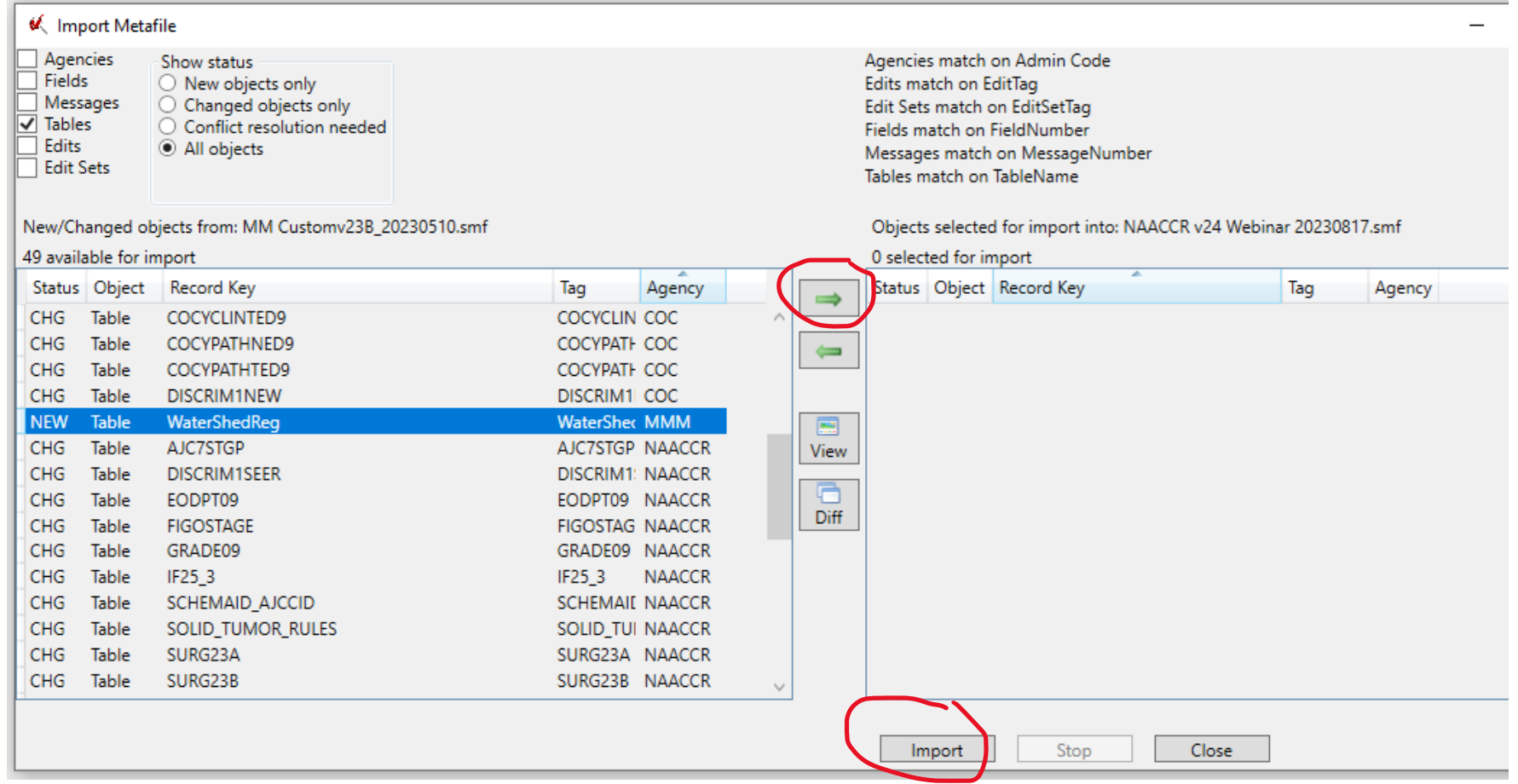

#### **Import Custom Edits**

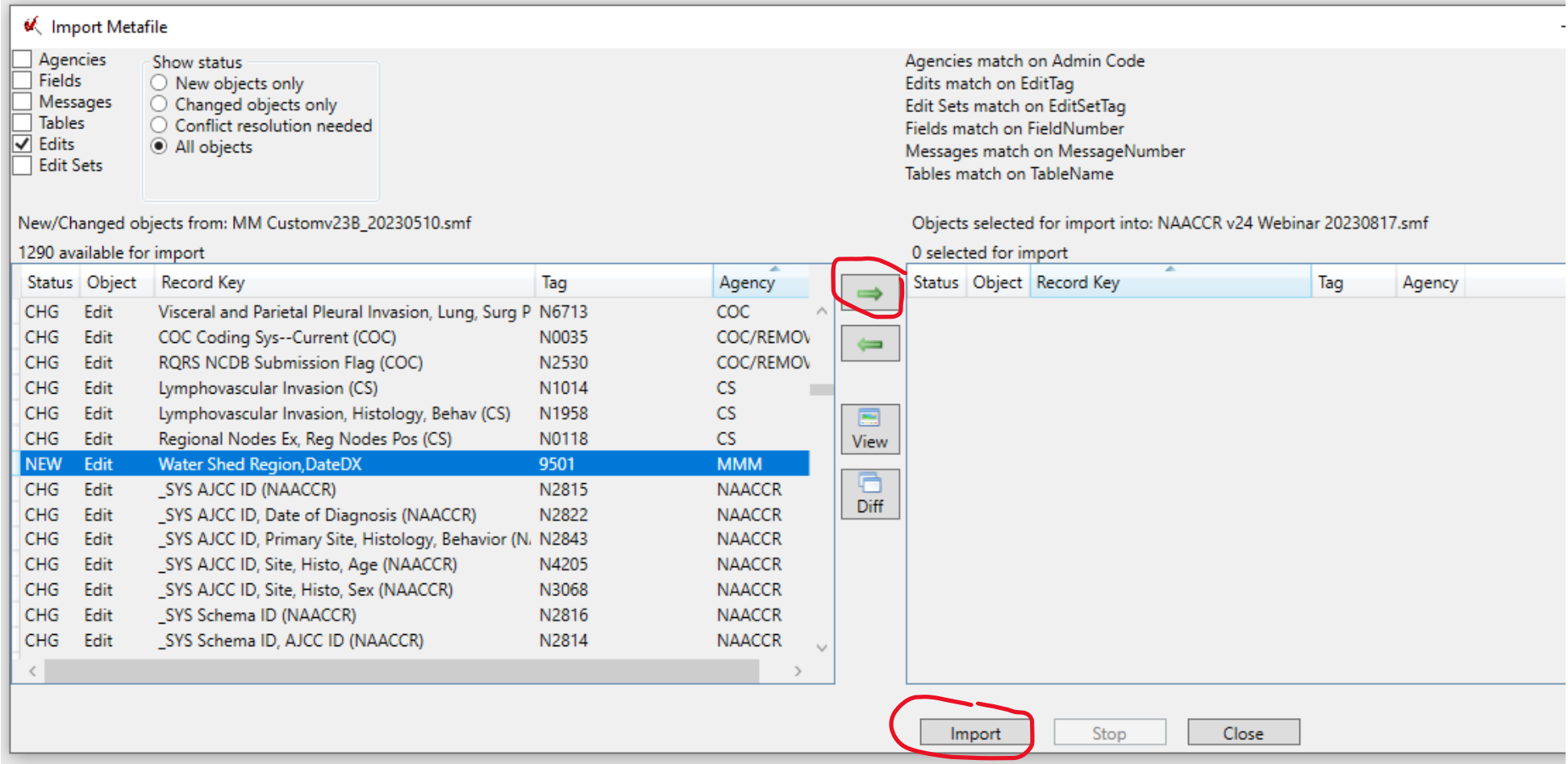

## **Import Edit Set(s)**

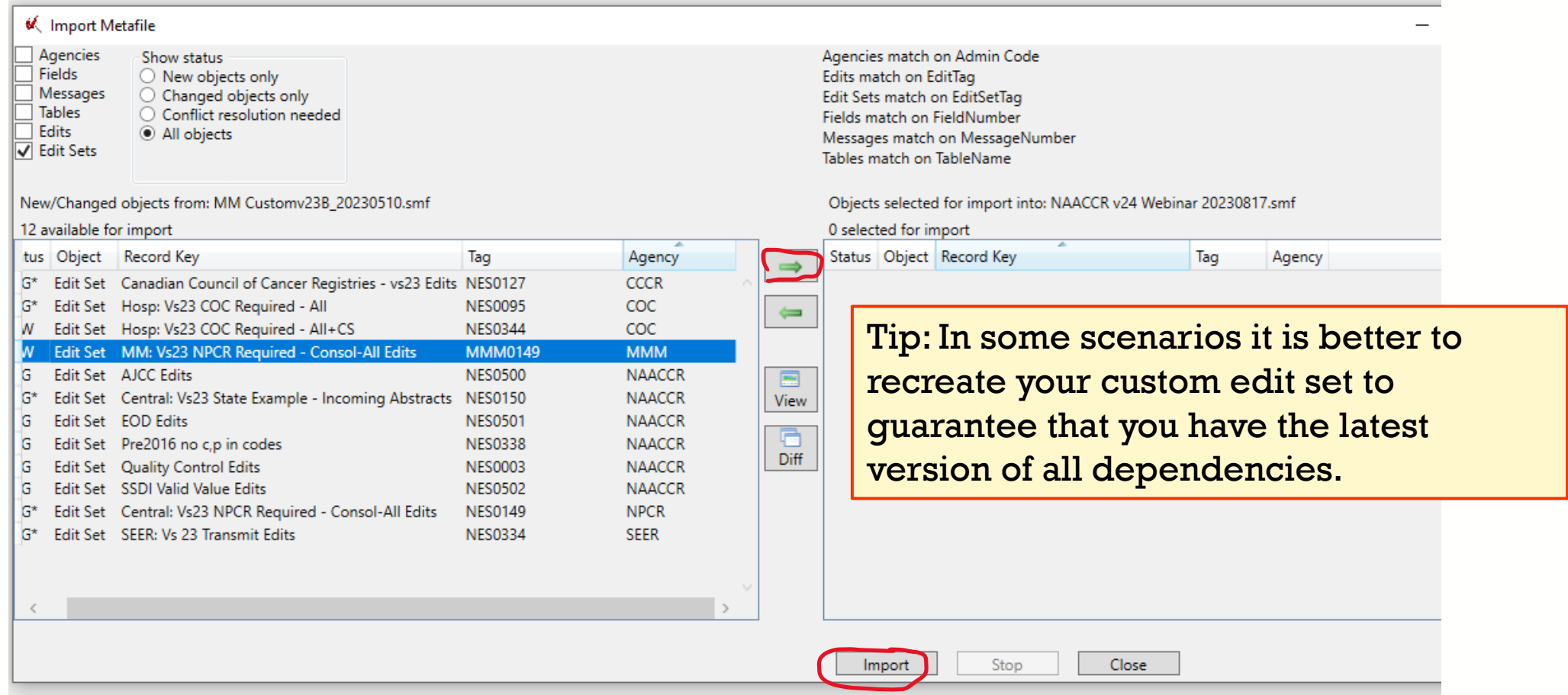

## **LAYOUTS**

- Starting with V23, metafile LAYOUTS are no longer required
- EW6 does not include an option for a layout
- Edits will correspond with the data dictionary by way of item numbers

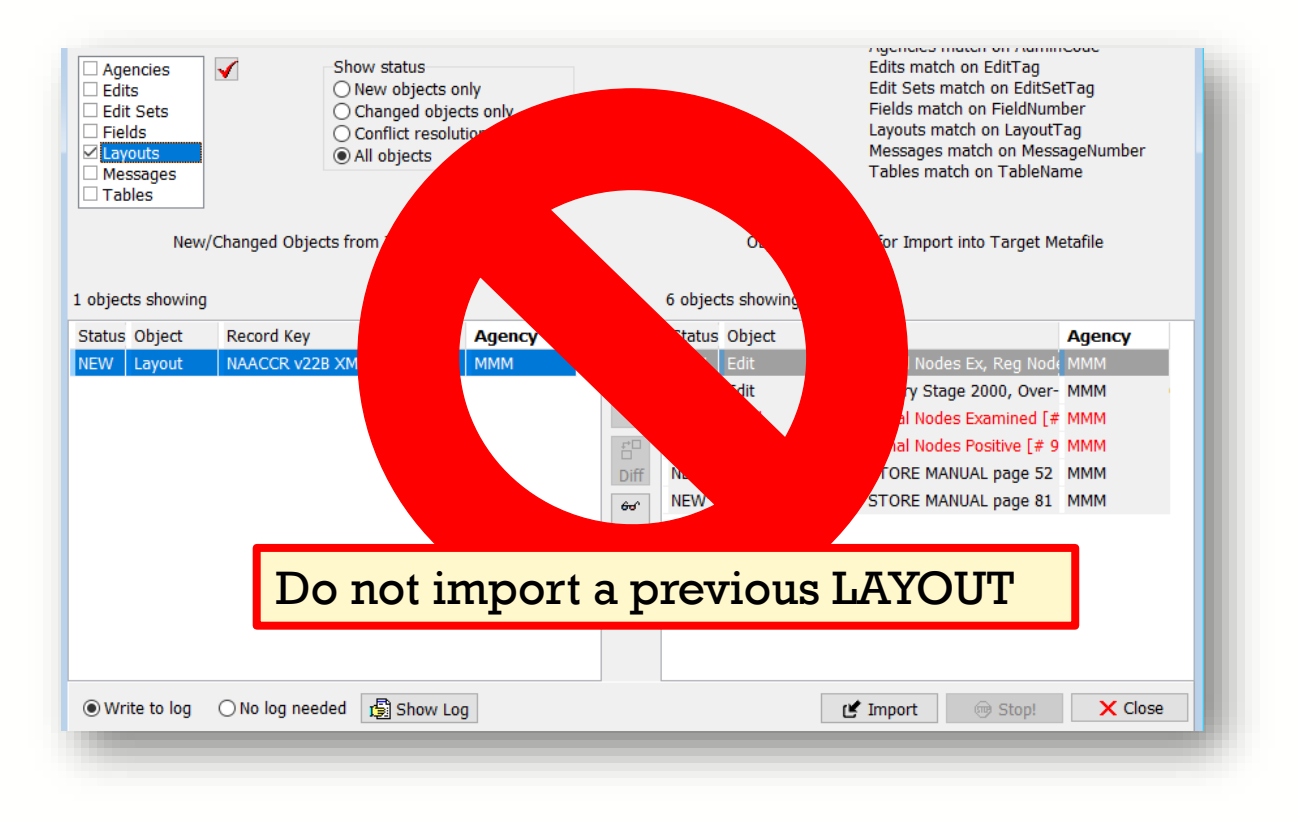

# **V24 METAFILE VERSION DOCUMENTATION**

- Documentation is one of the last metafile tasks before implementation in central registry software or distribution to reporting facilities
- Within the Edit Writer **Tools** menu, there is a feature for **Metafile Version and Comment**
- Facilitates communication among reporting facilities, the central registry, vendors, and edits staff who respond to queries and concerns about edits

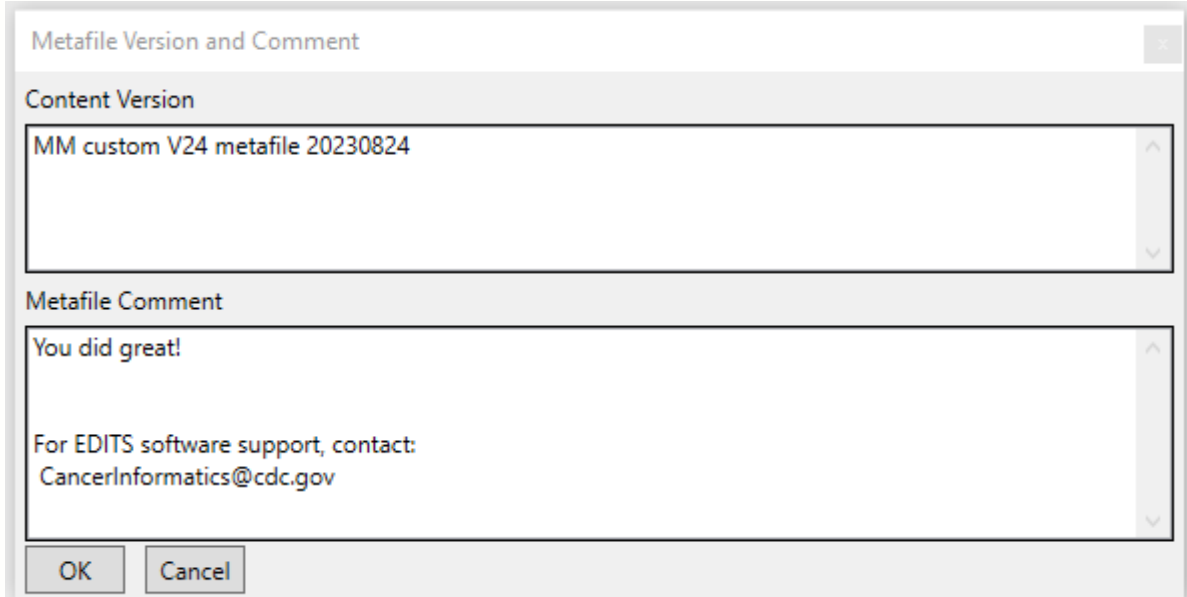

## **RECOMPILE EDITS AND SAVE YOUR METAFILE (SMF)**

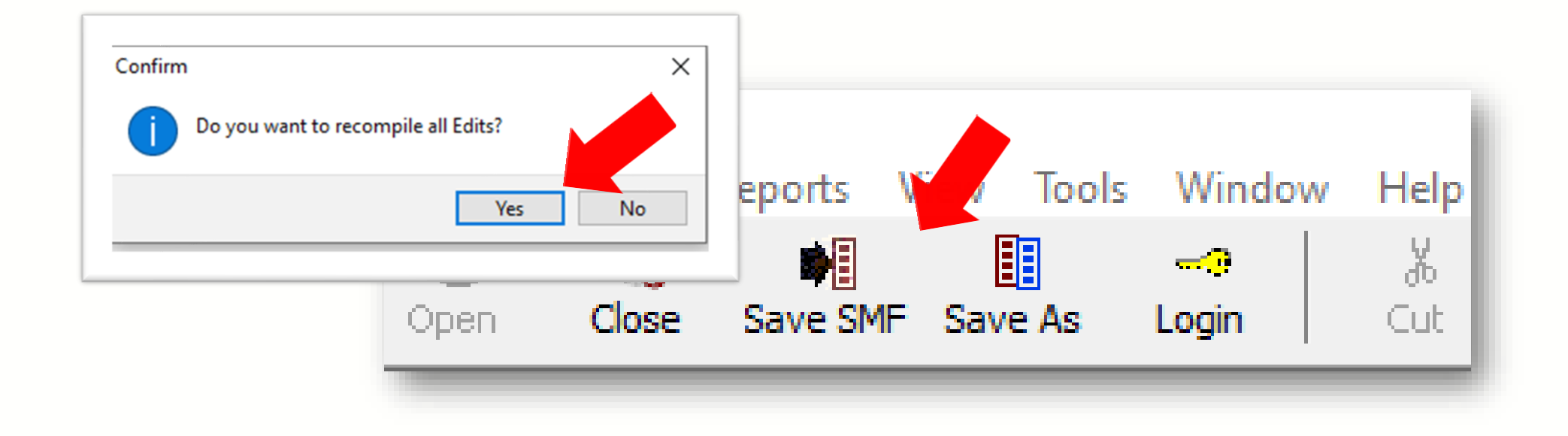

After recompiling and saving with a unique name, your metafile is ready for distribution!

#### Next steps:

- You will use NPCR's GenEDITS Plus to process your datafile edit reports.
- If you haven't already, utilize NPCR's Exchange Plus to create a data dictionary to include any custom item not include in the standard metafile.

#### **Resources**

#### ❑ **Edits Software Downloads:**

■ https://www.cdc.gov/cancer/npcr/tools/edits/edits50.htm

#### ❑ **Knowledge Base:**

▪ https://app.onedesk.com/app-od/o-regplus/knowledge-base-2?customerAccess=

#### ❑ **Metafile and Data Dictionaries:**

■ https://www.naaccr.org/standard-data-edits/

#### ❑ **Review the EditWriter Help documentation**

- $\blacksquare$  F1 menu
- Sections for Updating a Metafile to a New Major Version

### Thank you!

Go to the official federal source of cancer prevention information: www.cdc.gov/cancer

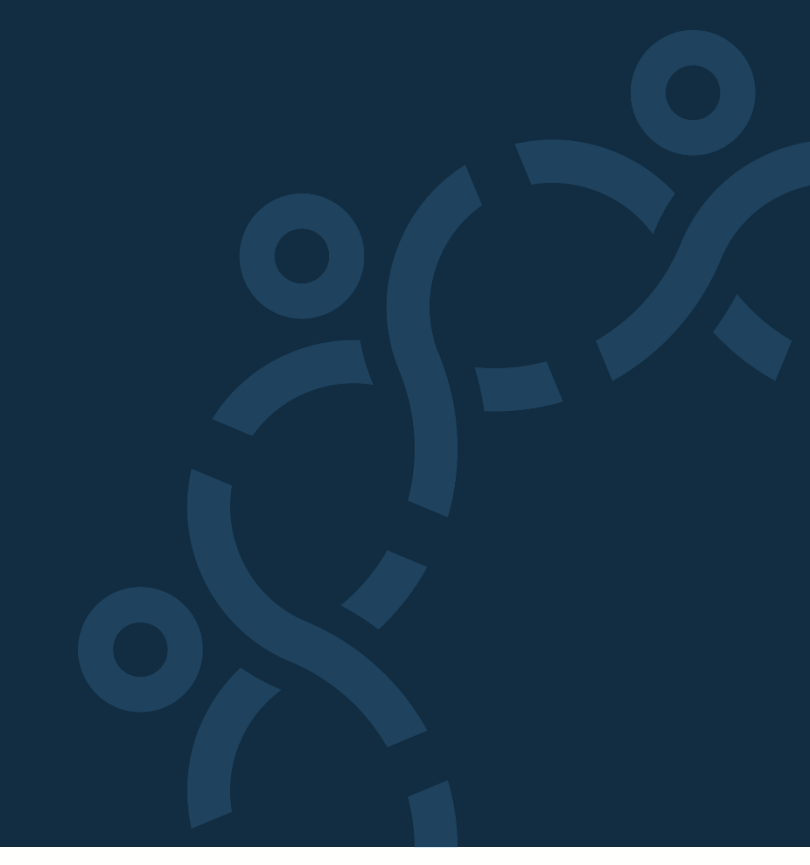

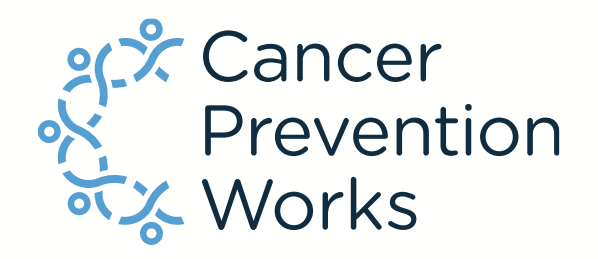

Division of Cancer Prevention and Control

Reliable. Trusted. Scientific.

The findings and conclusions in this report are those of the authors and do not necessarily represent the official position of the Centers for Disease Control and Prevention.